## Nvidia Surround Setup Guide

Recognizing the pretentiousness ways to acquire this ebook **Nvidia Surround Setup Guide** is additionally useful. You have remained in right site to start getting this info. acquire the Nvidia Surround Setup Guide partner that we present here and check out the link.

You could purchase guide Nvidia Surround Setup Guide or get it as soon as feasible. You could quickly download this Nvidia Surround Setup Guide after getting deal. So, in the manner of you require the ebook swiftly, you can straight get it. Its for that reason totally simple and therefore fats, isnt it? You have to favor to in this broadcast

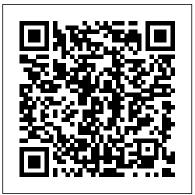

## NVIDIA SURROUND BEST PRACTICES GUIDE

When in Extended Mode, save the layout as a Monitor Profile. Switch to Surround Mode with the hotkey. Set that layout up if needed and save it as a Monitor Profile. Then when you switch back to Extended with the hotkey, you can load the Extended

profile again.

NVIDIA RTX Voice: Setup Guide
Hardware/MOD used: ----- Active DVI-D
to VGA Adapter ----- NOTE: Since this i...
Configuring Nvidia Surround/Mosaic with
SimVisuals 2

## Toggle between Nvidia surround and extended • Discussions ...

To do this simply right click on a blank part of the desktop and select the NVIDIA Control Panel. Once we have the NVIDIA Control Panel open, select Configure Surround, Physx in the left hand side... Nvidia Surround Setup Guide A guide to the Nvidia Control Panel and how to use it to get the most from your graphics card, display,

and games. ... Configure Surround, PhysX . ... Set up G-Sync menu: On this page, make sure ...

How to Set Up Nvidia Surround With 3 Monitors 5760x1080 ...

This is done through your Nvidia or AMD control panel. For Nvidia graphics cards, you need to enable Surround. To do this, find the 3D Settings option on the left hand menu and select 'Configure Surround, PhysX'. Tick the box that says 'Span displays with Surround' and hit Configure.

<u>To configure my displays for Surround - Nvidia</u>

This guide is intended for developers who are interested in supporting multi-display NVIDIA Surround configurations when designing and implementing systems in their game or engine. This

guide is meant to assist developers in avoiding common pitfalls that have been observed when running games in Surround configurations.

How to set up three monitors for ultrawide multi-monitor ...

(I) Recommended setup: SHIELD > AVR > TV. Connect your SHIELD TV to a receiver with an HDMI cable. Plug Up Nvidia Surround With 3 another HDMI cable from your receiver's HDMI OUT port to the TV. Configuring Multiple Monitors - NVIDIA Surround (Single ...

Nvidia Surround When using Nvidia Geforce graphics cards, you will need to set up Nvidia Surround to use desktop applications with SimVisuals 2. Rightclick on the desktop and click NVIDIA Control Panel, otherwise, open the start menu and search for NVIDIA Control Panel. Under 3D Settings, click Configure Surround, PhysX

## AVR / Surround Audio Setup -Nvidia

To enable this feature, your SHIELD must be connected to a surround sound TV, AV receiver, or soundbar. Your game must have surround sound support and be configured for surround audio as

well. Check for a "surround sound" Triple 27\" How to get Triple option in the in-game settings or control panel.

NVIDIA Surround Setup \u0026 AMD Eyefinity Comparison NVIDIA with 2 different video cards Geforce Surround Gaming Setup Guide Linus Tech Tips How to Set Monitors 5760x1080 Resolution SOLVED! - How to make nVidia Surround work on Ultrawide

How to set up NVIDIA surround+accessory display

Displays

How to Enable Nvidia Surround with Different Monitors How to Set Up Nvidia Surround With 3 Monitors 5760x1080 Resolution Dual monitor surround setup quide Triple Screen Setup - NVidia Surround How to Setup iRacing Triple Screens WITHOUT Nvidia Surround or Evefinity Fix Nvidia Surround wrong resolution/Not working

iRacing Setup w/ Nvidia Surround and Sound Options 49\" Samsung Super Ultrawide vs Dual 27\" vs

Screen Gaming Working on any Three Monitors! TUTORIAL 7680 X 1440. Having up to 4 monitors

How to Setup Triple Screen (Step by Step in real time ) Nvidia Control Panel. ACC and iRacing

How to set up FSX Home Cockpit using multiple monitors. How to Setup \u0026 Use Multiple Monitors (UPDATED VIDEO IN **DESCRIPTION)** How To Setup Multiple Displays (2019)

Sim-Racing Monitor Placement and Field-of-View (demonstrated using iRacing.com) How to connect three or more monitors to your laptop BenQ EX3203R Triple Monitor Setup Quick Look By SimRacingGirl iRacing Triple Screen Monitor Setup With Nvidia Surround How to Setup Triple Monitors on rFactor 2 without Nividia Surround Setup and Configure Triple monitors (Nvidia graphics Cards) How to set up triple monitors for sim racing and gaming! VisX Nvidia Surround

Setup #355 - Q\u0026A: NVIDIA Surround Setup? How to setup 3 monitor very easy | How to use Nvidia Surround in control pannel #greenpolygames Triple Monitor Setup Guide

To GameStream with surround audio, your SHIELD TV will need to be connected to a device capable of playing back surround audio such as an AV receiver, soundbar, or surround capable TV. For more information, please visit the User's Guide on how to configure SHIELD TV for surround audio.

Surround Audio Setup - Nvidia Walkthrough of how to setup NVIDIA Surround. Conclude with a comparison of the NVIDIA Surround & AMD Eyefinity setup processes. PS - I made a few "speak-ohs"...

How to Set Up Nvidia Surround With 3 with 3 monit... Monitors 5760x1080 ...

Configure your displays as needed using the NVIDIA Set Up Surround window. Displays Section Select the topology as well... Select the topology as well as the displays that you want to Nvidia Surround on ... use for Surround. Drag and drop the display icons to match your display arrangement. Click the display icons and ...

How to get 5760x1080 Surround Working With NVIDIA 3 ...

Make sure you have the latest NVIDIA Drivers: Open the NVIDIA control panel; Under "Display" select "Changeurround work on Ultrawide Resolution " Click on the first monitor and then click on "Customise" (note in How to set up NVIDIA the screenshot below I' ve already got surround+accessory display them working in surround mode so only one screen is showing - you will see three)

Dual monitor surround setup guide - YouTube

Please support me at:

www.patreon.com/digitalbearBuy graphics cards on Amazon:

http://amzn.to/23vIN2bThis is how you set up 5760x1080 resolution

Nvidia Control Panel guide | PC Gamer Welcome to the channel! Make sure you follow my stuff bellow! My DS T Shirts: h ttps://www.designbyhumans.com/shop/D SClothing/ Twitter: https://twitter.com/... How to set up three monitors with

NVIDIA Surround Setup \u0026 AMD Eyefinity Comparison NVIDIA Geforce Surround Gaming Setup Guide Linus Tech Tips How to Set Up Nvidia Surround With 3 Monitors 5760x1080 Resolution SOLVED! - How to make nVidia Displays

How to Enable Nvidia Surround with Different Monitors How to Set Up Nvidia Surround With 3 Monitors 5760x1080 Resolution Dual monitor surround setup quide Triple Screen Setup - NVidia Surround How to Setup iRacing Triple Screens WITHOUT Nvidia Surround or Evefinity Fix Nvidia Surround wrong resolution/Not working

iRacing Setup w/ Nvidia Surround and Sound Options49\" Samsung Super Ultrawide vs Dual 27\" vs Triple 27\" How to get Triple Screen Gaming Working on any

Three Monitors! TUTORIAL 7680 Xmonitor very easy | How to use 1440. Having up to 4 monitors with Nvidia Surround in control pannel 2 different video cards

How to Setup Triple Screen (Step Setup Guide by Step in real time ) Nvidia Control Recommended SHIELD TV Setup -Panel. ACC and iRacing

How to set up FSX Home Cockpit using multiple monitors. How to Setup \u0026 Use Multiple Monitors (NVIDIA RTX Voice) as your (UPDATED VIDEO IN **DESCRIPTION)** How To Setup Multiple Displays (2019) Sim-Racing Monitor Placement and

Field-of-View (demonstrated using iRacing.com) How to connect three or more monitors to your laptop BenQ EX3203R Triple Monitor Setup Quick Look By SimRacingGirl iRacing Triple Screen Monitor Setup With Nvidia Surround How to Setup Triple Monitors on rFactor 2 without Nividia Surround Setup and Configure Triple monitors (Nvidia graphics Cards) How to set up triple monitors for sim racing and gaming! VisX Nvidia Surround Setup #355 - Q\u0026A: NVIDIA Surround Setup? How to setup 3

#greenpolygames Triple Monitor Nvidia

1. Go to Settings, and navigate to Audio. 2. Select Microphone Primary Microphone.

Right click on the Nvidia icon and select Open the Nvidia Control Panel. In the left panel, you can configure your preferences, but in our case we are going to select Configure Surround, PhysX. Then, check Span displays with Surround and select Configure. Now, you can select your Resolution, Bezel Correction and Monitors Disposition.